# **Calibration of Remote Zoom and Focus**

This note applies to the following cameras:

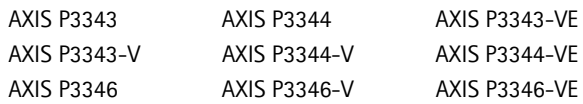

Your network camera is equipped with Remote Focus and Zoom, which means that focus and zoom shall be adjusted from your web browser over the network, eliminating the need for hands-on fine-tuning at the camera.

The lens is already calibrated when you receive it. However, there is a small risk that this calibration can be lost during transportation, unpacking, or installation. If you are not able to focus on the desired area, the camera may need to be calibrated again.

To calibrate the focus and zoom:

- 1. Go to **System Options** > **Maintenance** in your web browser.
- 2. Click on the **Calibrate** button under **Optics**.

**Warning**: Do not adjust the camera lens by hand.

For more information refer to the Installation Guide supplied with the network camera, and available at www.axis.com

#### **Calibrage du zoom et de la mise au point à distance**

Cette note s'applique aux caméras suivantes :

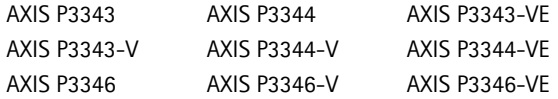

Votre caméra réseau est équipée de la mise au point et du zoom à distance, ce qui signifie que la mise au point et que le zoom doivent être réglés à partir de votre navigateur web sur le réseau, ce qui élimine le besoin d'un réglage de précision manuel au niveau de la caméra.

L'objectif est déjà calibré lorsque vous le recevez. Il existe cependant un faible risque que ce calibrage soit perdu lors du transport, du déballage ou de l'installation. Si vous ne parvenez pas à effectuer la mise au point sur la zone souhaitée, il est possible que votre caméra doive être calibrée de nouveau.

Pour calibrer la mise au point et le zoom, sélectionnez **System Options** > **Maintenance** (Options système>Maintenance) dans votre navigateur web, puis cliquez sur le bouton **Calibrate** (Calibrer) sous **Optics** (Optiques).

**Avertissement** : ne réglez pas l'objectif de la caméra à la main.

Pour tout complément d'information, reportez-vous au Guide d'installation livré avec la caméra réseau et disponible sur le site www.axis.com

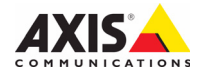

### **Kalibrierung des Remote-Zooms und -Fokus**

Dieser Hinweis gilt für die folgenden Kameras:

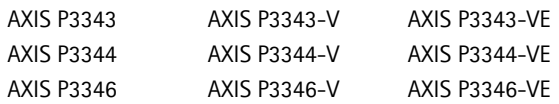

Ihre Netzwerk-Kamera ist mit Remote-Zoom und -Fokus ausgestattet. Das bedeutet, dass der Fokus und der Zoom mit Ihrem Webbrowser über das Netzwerk eingestellt werden sollten und somit keine Feinabstimmung von Hand mehr erforderlich ist.

Die Linse ist beim Erwerb bereits kalibriert. Es besteht jedoch ein kleines Risiko, dass diese Kalibrierung während des Transports, des Entpackens oder der Installation verloren geht. Wenn Sie den gewünschten Bereich nicht fokussieren können, muss die Kamera möglicherweise erneut kalibriert werden.

Bitte gehen Sie wie folgt vor, wenn Sie Fokus und Zoom kalibrieren möchten:

- 1. Wechseln Sie in Ihrem Webbrowser zu **System Options** > **Maintenance**  (Systemoptionen>Wartung) Schaltfläche **Calibrate** (Kalibrieren).
- 2. Klicken Sie unter Optics (Optik) auf die Schaltfläche Calibrate (Kalibrieren).

**Warnung**: Stellen Sie die Kameralinse nicht per Hand ein.

Weitere Informationen erhalten Sie im Installationshandbuch, das sich im Lieferumfang der Kamera befindet und unter www.axis.com verfügbar ist.

## **Calibrazione dello zoom e della messa a fuoco remoti**

Questa nota si applica alle seguenti telecamere:

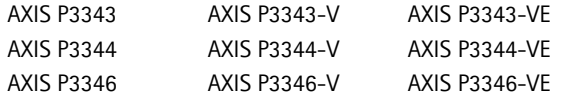

Le telecamere di rete sono munite di una funzione di messa a fuoco e zoom remota, che permette di regolare la messa a fuoco e lo zoom in rete tramite un browser Web, senza che sia necessario effettuare queste regolazioni direttamente sulla telecamera. L'obiettivo è già calibrato al momento della spedizione.

Tuttavia, in rarissimi casi può accadere che la calibrazione venga modificata durante il trasporto, la rimozione dall'imballaggio o l'installazione. Se non si riesce a mettere a fuoco l'area desiderata, è possibile che sia necessario calibrare nuovamente la telecamera.

Per calibrare la messa a fuoco e lo zoom:

- 1. Selezionare **System Options** > **Maintenance** (Opzioni di sistema > Manutenzione) nell'interfaccia Web.
- 2. Fare clic sul pulsante Calibrate (Calibra) sotto a Optics (Ottica).

**Avvertenza**: non regolare manualmente l'obiettivo della telecamera. Per ulteriori informazioni, consultare la Guida all'installazione fornita con la telecamera di rete e disponibile sul sito Web www.axis.com

## **Calibrado del zoom y del foco remoto**

Esta nota aplica a las siguientes cámaras:

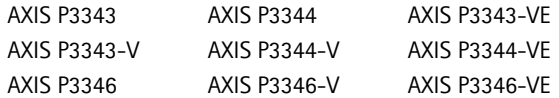

La cámara de red viene equipada con las funciones de zoom y foco remoto, lo que significa que podrá ajustar estas dos opciones desde la Web interfaz de la cámara a través de la red, eliminando la necesidad de ajuste manual. La lente ya viene calibrada de fábrica.

Sin embargo, existe la posibilidad de que dicho calibrado se pierda durante el transporte, el desembalaje o la instalación. Si no puede enfocar la zona deseada, puede que deba volver a calibrar la cámara.

Para calibrar el foco y el zoom, vaya a **System Options** > **Maintenance** (Opciones del sistema > Mantenimiento) en el explorador Web y, a continuación, haga clic en el botón **Calibrate**  (Calibrar), debajo de **Óptica**.

**Advertencia**: No ajuste la lente de la cámara manualmente.

Si desea obtener más información consulte la Guía de instalación que se suministra con la cámara de red, disponible en www.axis.com

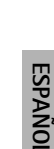

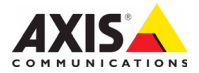

 $\degree$  Axis Communications AB, 2009-2010 Part No. 40972

Addendum Ver.1.1 Calibration Note **Printed: December 2010**